# **AirLive ONU-10XG(S)-AX304P-2.5G Quick Installation Guide**

**V1.0**

airlive

#### **1. Indicator and Interface Description**

# **1.1 Product Picture**

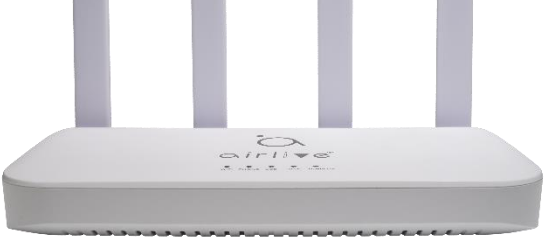

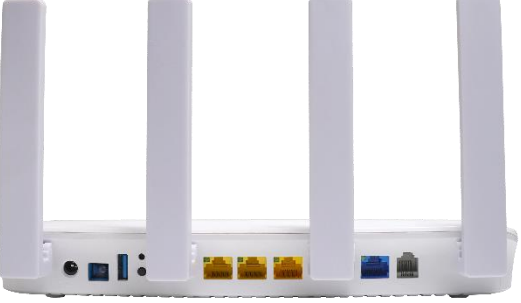

Figure 1. ONU-10XG(S)-AX304P-2.5G

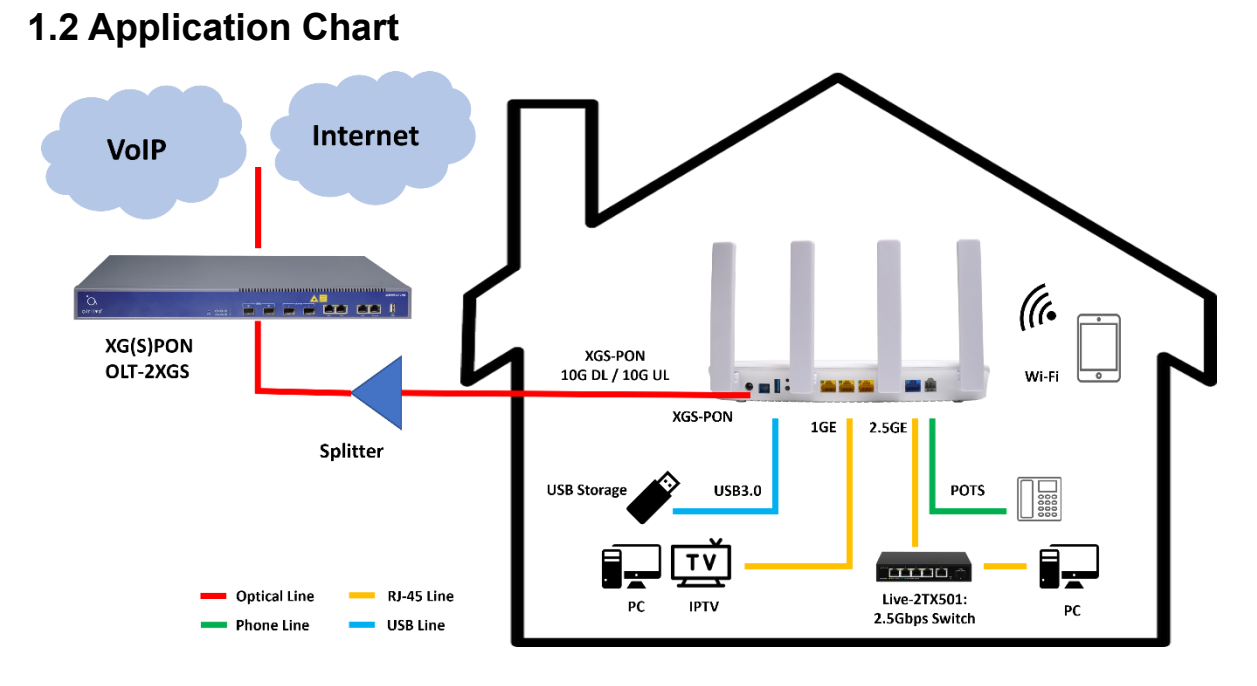

Figure 2. Application Chart (when using XG model the speed will be 10G DL / 2.5G UL)

#### **1.3 Panel Lights**

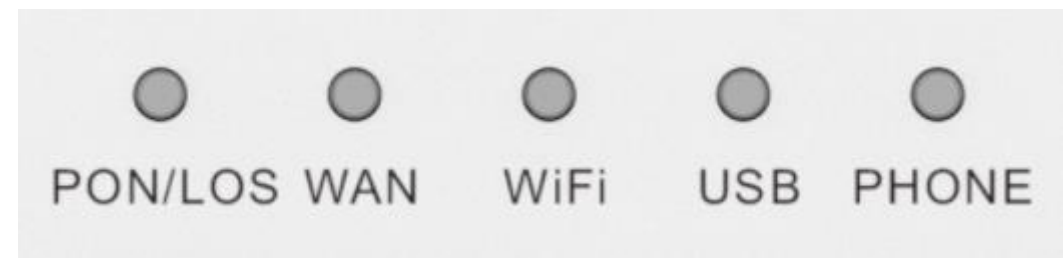

Figure 3. Panel Lights

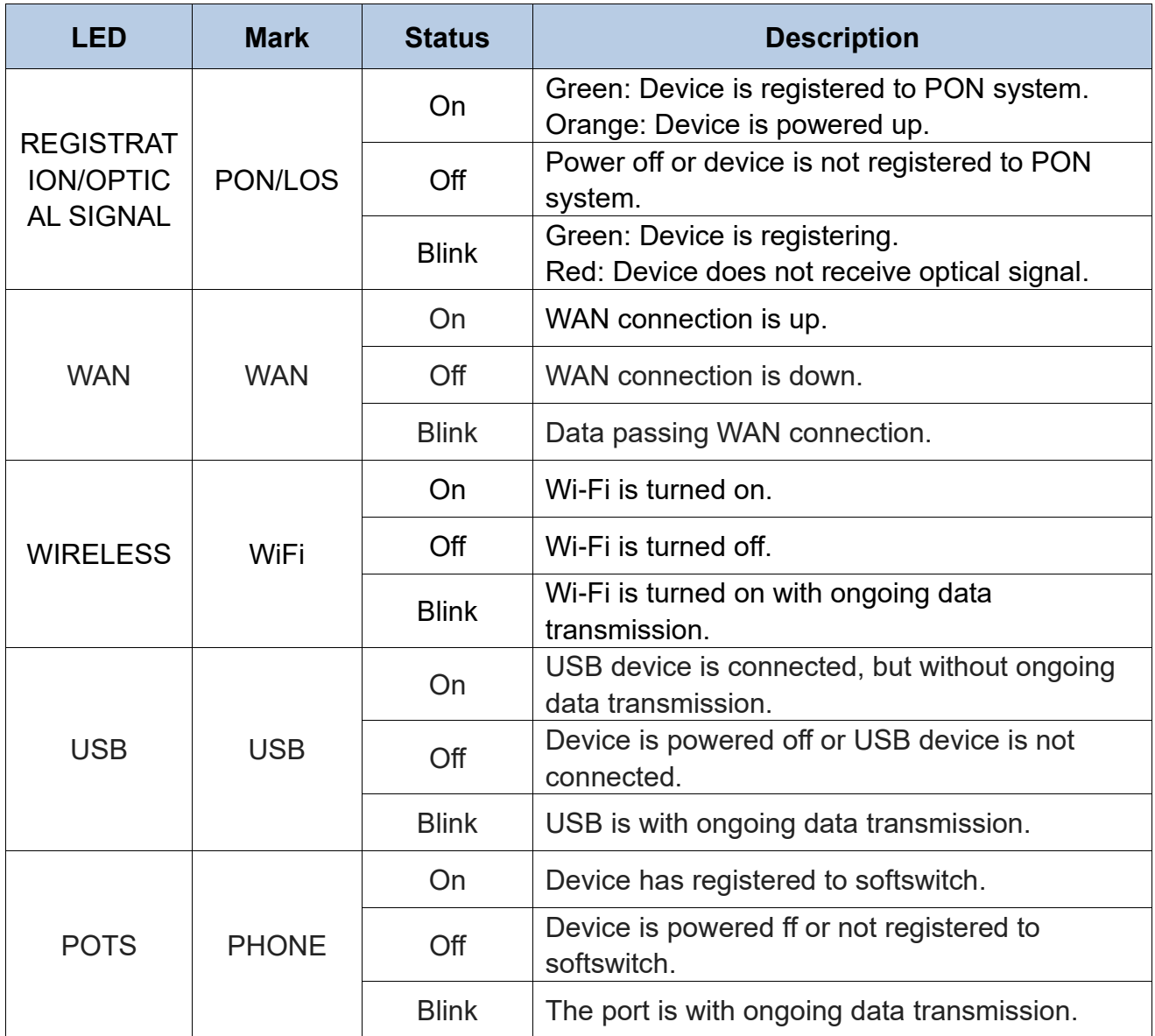

Table 1 Panel Lights

### **1.4 Interface/button Panel**

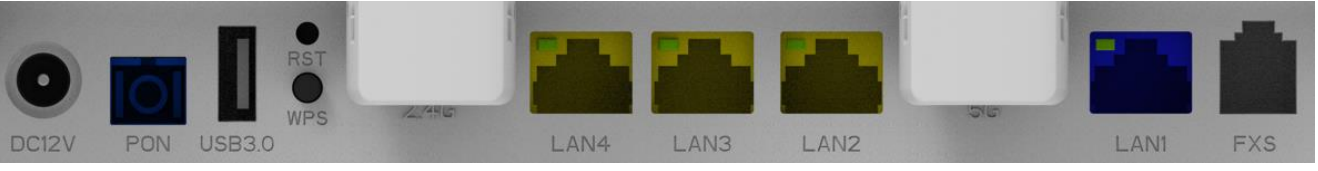

Figure 4 Interface/button Panel

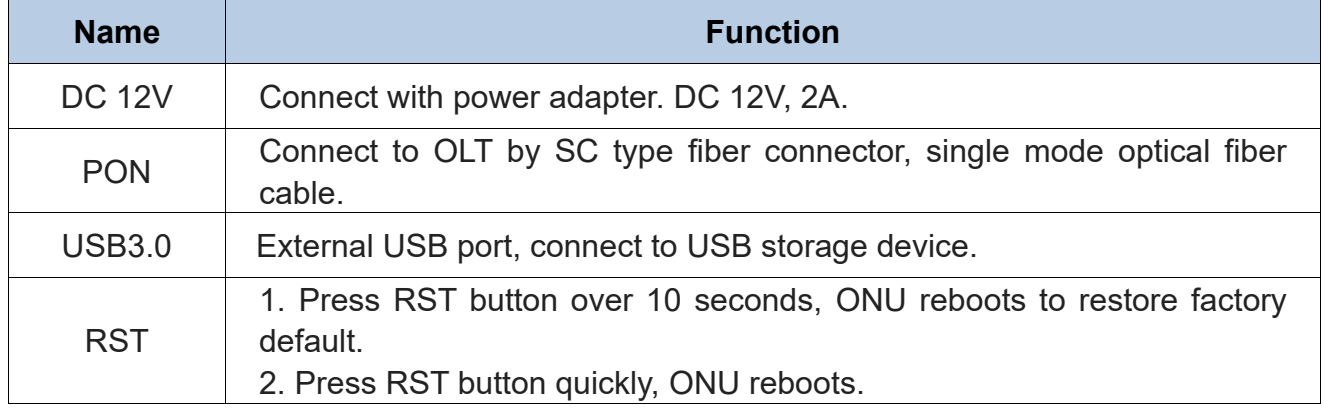

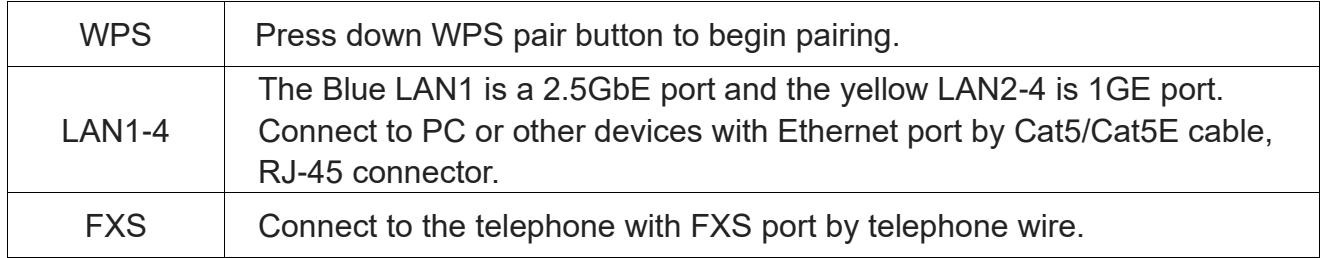

Table 2 Interface/button Panel

#### **2. Packing List**

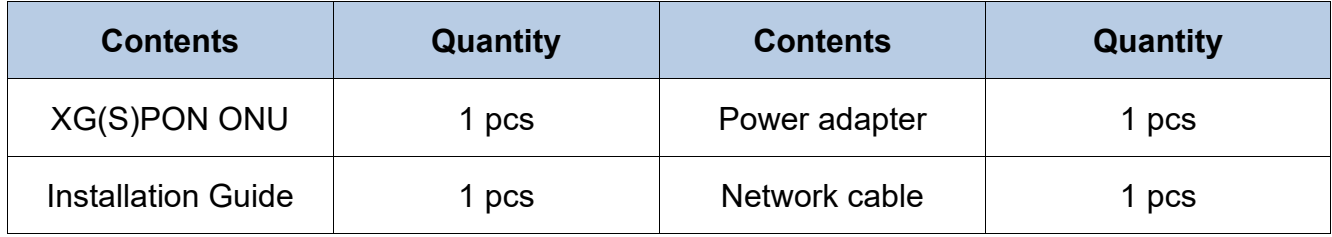

## **3. Hardware Installation**

#### **Installation Environment Requirements**

ONU device must be installed indoors and ensure the following conditions:

- Confirm that there is sufficient space for ONU installation to facilitate cooling the device.
- ONU is suitable for working at temperatures ranging from -5 °C to 55 °C and humidity ranging from 10% to 90%.
- ONU workplace should avoid high-frequency interference from radio transmitters, radar stations, and power equipment.

#### **Equipment Installation**

1. Installed on the desktop

Place the ONU on a clean bench, this installation is relatively simple, you can observe the following operation:

- Ensure a smooth surface.
- ⚫ There is enough space around the device for heat dissipation.
- Do not place objects on the device.
- 2. Mounted on the wall
- The ONU chassis has two recesses on the back, in accordance with the position of the groove, install two screws in the wall.
- The two mounting screws gently snap into the recesses when aligned.
- Slowly let go, so that the device under the support of the screws is hanging on the wall.
- 3. Connect fiber, network cable and power adapter to the corresponding interfaces, and turn on the power of product.